# 730D 型 电子称重仪表

# 快速操作指南

**2022** 年 5 月版

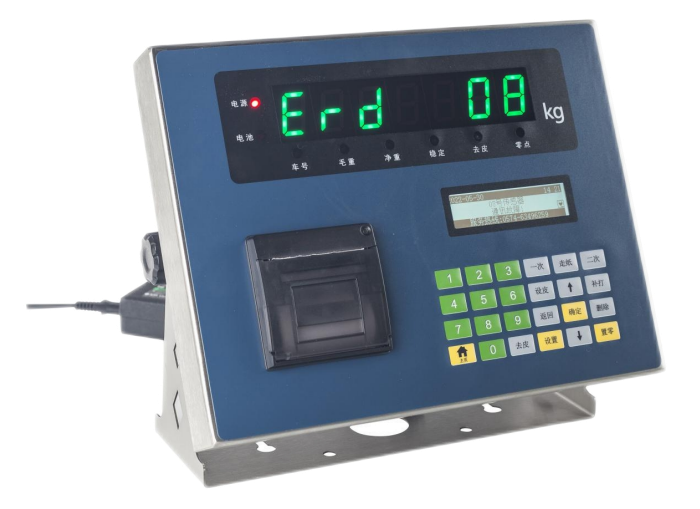

## 宁波艾恩电子有限公司

- ◆ 仪表电源接地线必须符合电气安全规定,接线盒、传感器的外壳必须接地良好。
- ◆ 数字传感器与仪表的连接必须可靠,数字传感器的屏蔽线必须可靠接地。
- ◆ 在仪表通电状态下,所有连接线不允许进行插拔,防止静电损坏仪表或传感器。
- 传感器和仪表都是静电敏感设备,在使用中必须切实采取防静电措施。
- ◆ 在雷雨季节,系统必须落实可靠的避雷措施,防止因雷击造成传感器和仪表的损坏,确 保操作人员的人身安全和称重设备及相关设备的安全运行。
- 不得在有可燃性气体或可燃性蒸汽的场合使用,不得在有压力的罐装系统中使用。
- 仪表和传感器须远离强电场强磁场,远离强腐蚀性物体,远离易燃易爆物品。
- ◆ 严禁使用强溶剂(如:苯、硝基类油)清洗机壳。
- ◆ 不得将液体或其他导电颗粒注入仪表内, 以防仪表损坏和触电。
- 本产品非经技术监督部门授权,不得擅自开启铅封,不破坏铅封不能标定。
- 为保证仪表显示清晰和使用寿命,仪表不宜放在阳光直射下使用,放置地点应较平整。
- ◆ 仪表不官放在粉尘及振动严重的地方使用,避免在潮湿的环境中使用。
- ◆ 在插拔仪表与外部设备连接线前, 必须先切断仪表及相应设备电源。
- 仪表对外接口须严格按使用说明书中所标注的方法使用,不得擅自更改连接。
- ◆ 本仪表属于精密测量仪器, 为保证计量的准确性, 未经授权不允许随意打开。
- ◆ 超过保修期以及人为故障或其他意外损坏,生产厂对仪表实行收费维修。

#### 尊敬的用户,感谢您选择艾恩公司的产品。

## 在使用仪表前,敬请仔细阅读说明书。

- 使用前请仔细阅读本产品说明书
- 请妥善保管本产品说明书,以备查阅

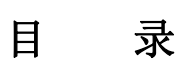

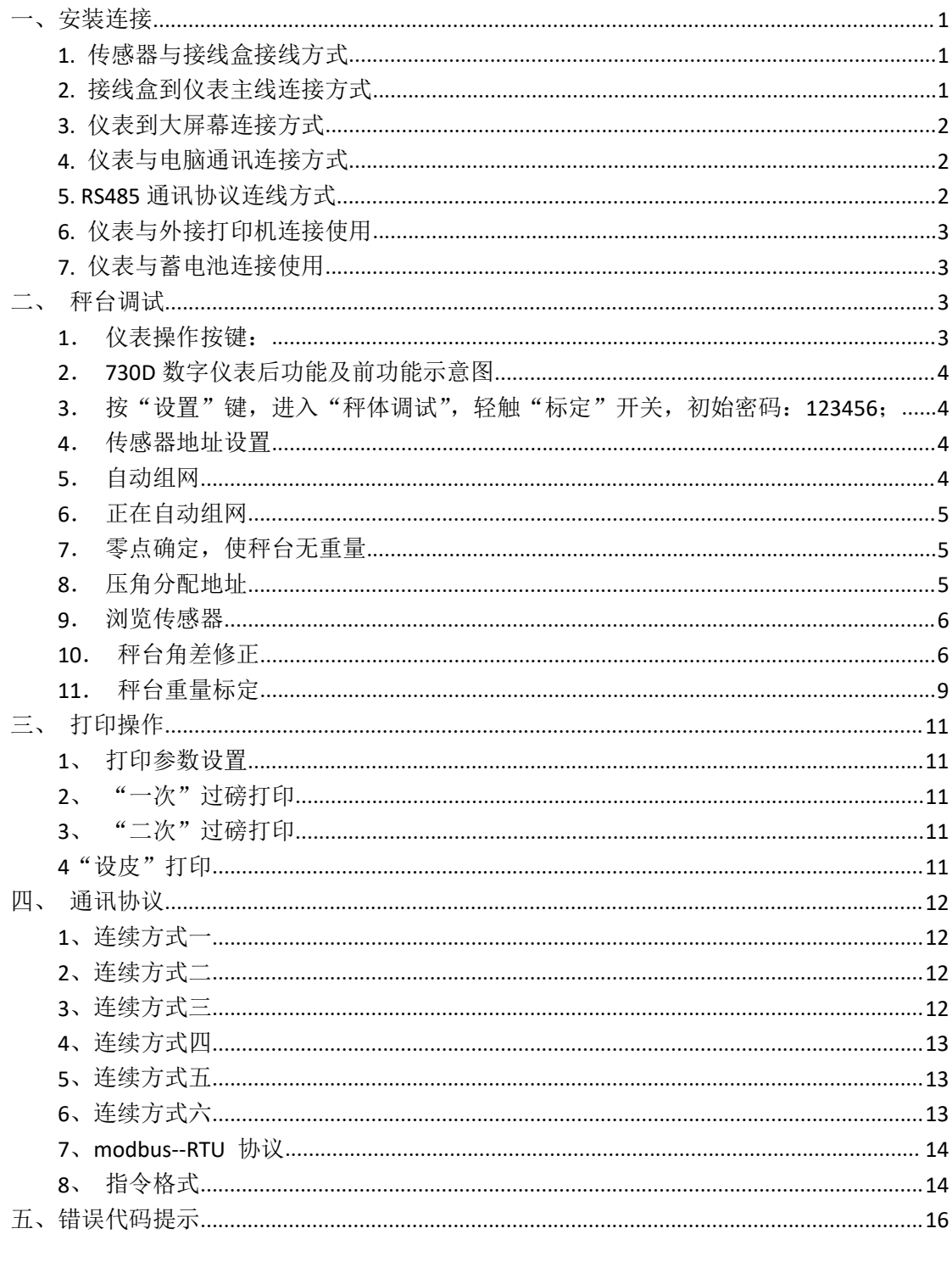

<span id="page-3-0"></span>一、安装连接

## <span id="page-3-1"></span>**1.** 传感器与接线盒接线方式

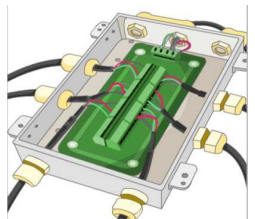

红绿 白黑 $\frac{\overline{\text{3(485)}}}{\overline{\text{5(485)}}}$  $\sqrt{485}$ +EXE **GIILD** g ¤ ជ ם 数字接线盒  $00000$ 数字传感器1  $\frac{+EXE}{A(485)}$ +EXE 红  $+$ <u>EXE</u><br>A(485)  $\frac{\Theta}{\Theta}$ eeee  $\boxed{D}$ d 485A 绿 Å  $\sum_{i=1}^{n}$ **SHLD SHLD SHLD**  $\overline{\mathbf{B}}$  $\blacksquare$  $485BH$  $\overline{B(485)}$  $B(485)$ J<br>O <u>io</u>  $-EXE$  $-EXE$  $-EXE$ ٰ⊏ם أتصه 数字传感器2<br>■ <del>【 】 +EXE</del> 红  $\frac{\text{+EXE}}{\text{A} \cdot \text{(485)}}$  $+EXE$  $\frac{1}{2}$  $\frac{1+EXE \times E}{485A \times E}$  A(485)  $\mathbb{R}$  $\overline{1}$ 

## <span id="page-3-2"></span>**2.** 接线盒到仪表主线连接方式

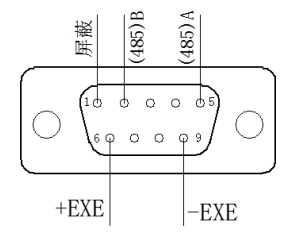

## <span id="page-4-0"></span>**3.** 仪表到大屏幕连接方式

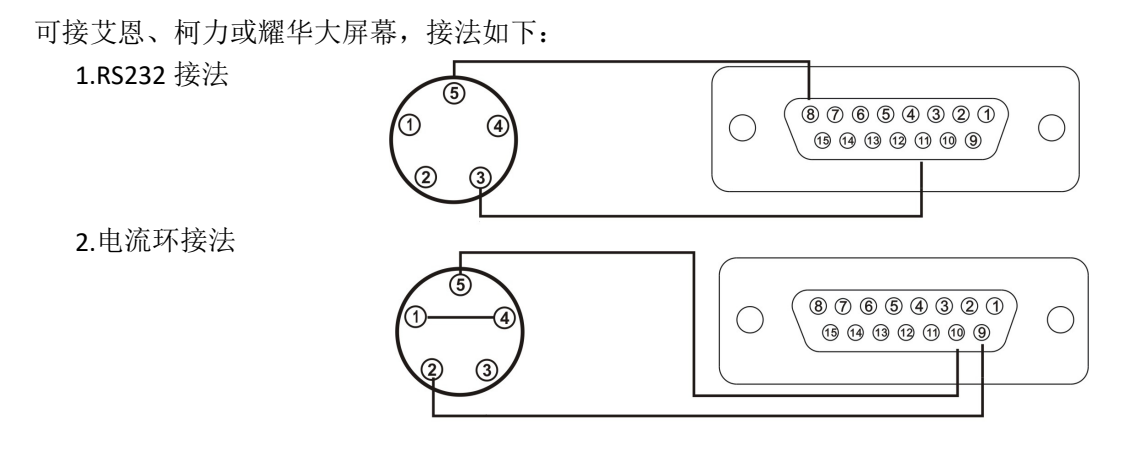

## <span id="page-4-1"></span>**4.** 仪表与电脑通讯连接方式

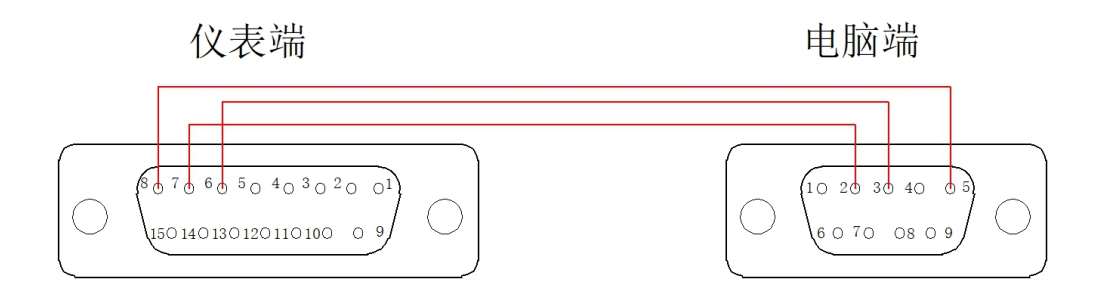

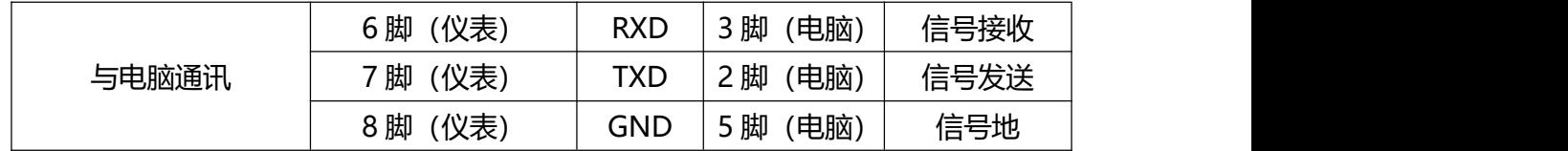

## <span id="page-4-2"></span>**5. RS485** 通讯协议连线方式

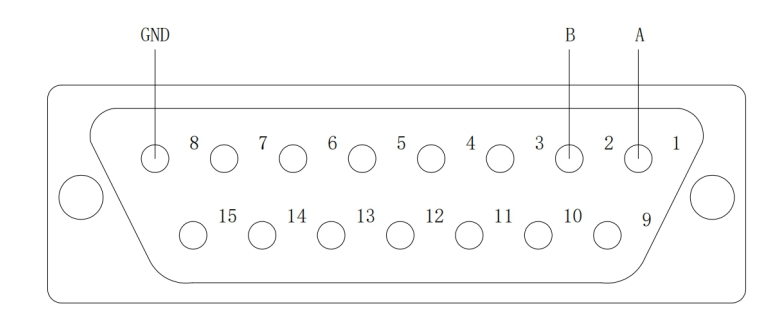

## <span id="page-5-0"></span>**6.** 仪表与外接打印机连接使用

仪表支持:并口 24 针打印机、POS58 并口热敏打印机

#### <span id="page-5-1"></span>**7.** 仪表与蓄电池连接使用

<span id="page-5-2"></span>仪表内部自带电池充电功能模块。蓄电池请使用 12V/7Ah。

# 二、秤台调试

#### <span id="page-5-3"></span>**1**.仪表操作按键:

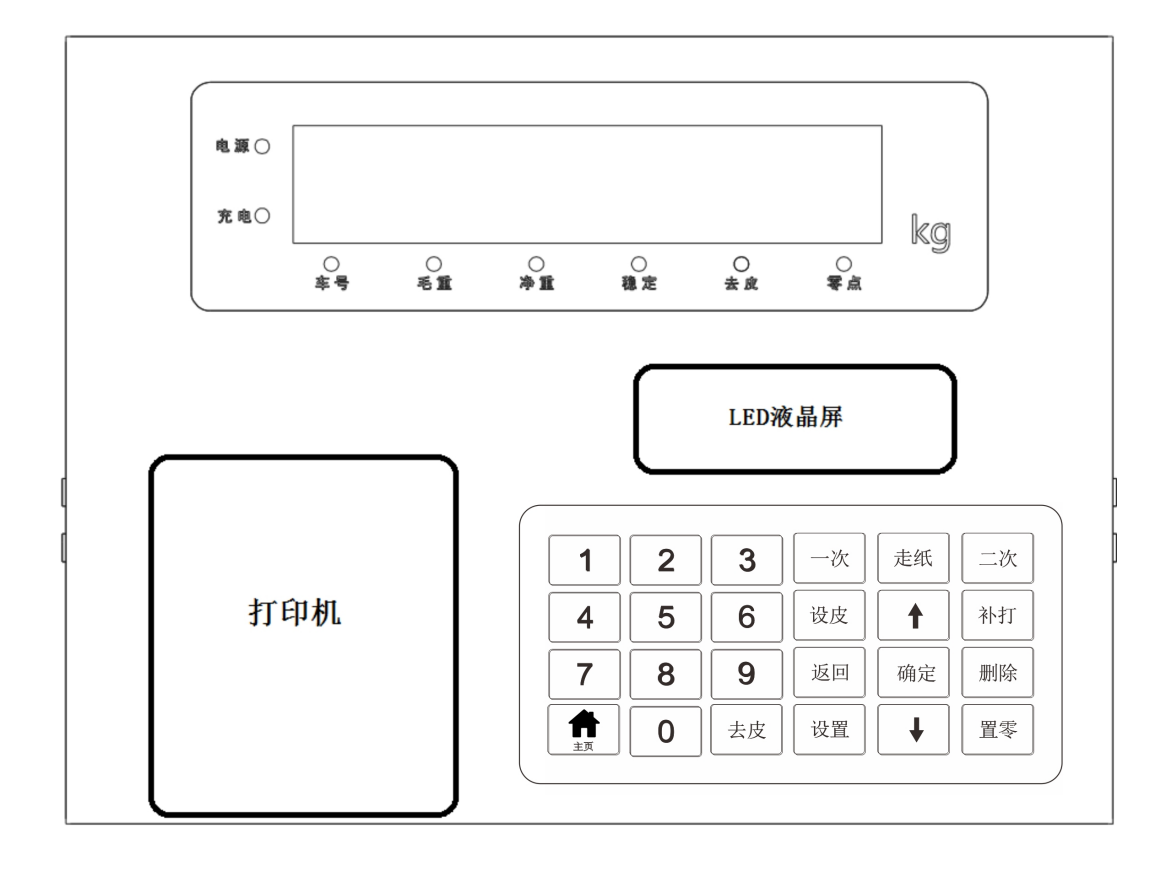

数字键:1~9; 功能键:设置、 +、 +、 确定、主页、返回; 打印键:一次、走纸、二次、设皮、补打; 操作键:置零、去皮;

#### <span id="page-6-0"></span>**2**.**730D** 数字仪表后功能及前功能示意图

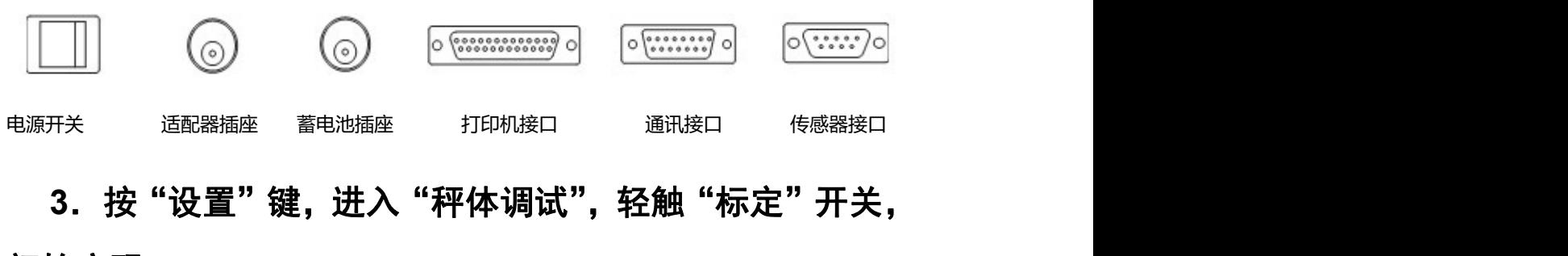

<span id="page-6-1"></span>初始密码:**123456**;

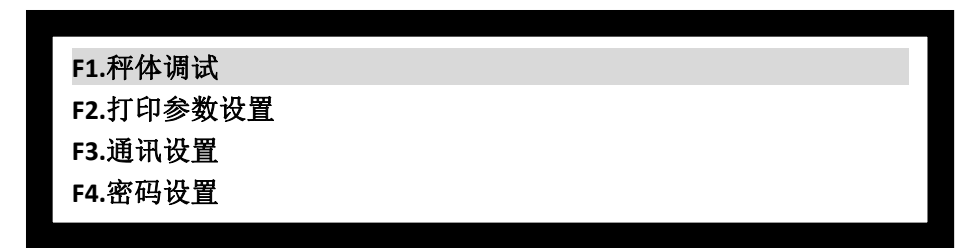

按"确定"键进入"传感器地址设置","返回"键返回上一级,"主页"键回到主界面, 、 、键翻页;

#### <span id="page-6-2"></span>**4**.传感器地址设置

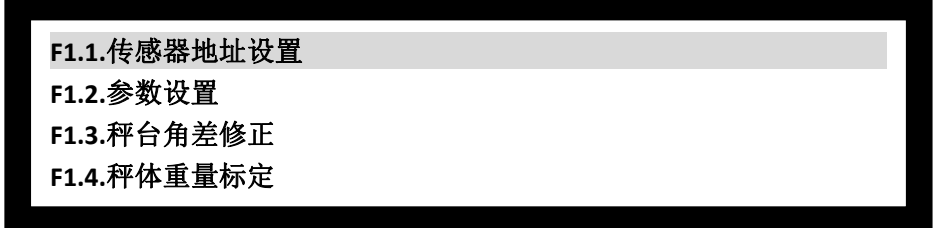

按"确定"键进入"自动组网","返回"键返回上一级,"主页"键回到主界面, 1、 、键翻页;

#### <span id="page-6-3"></span>**5**.自动组网

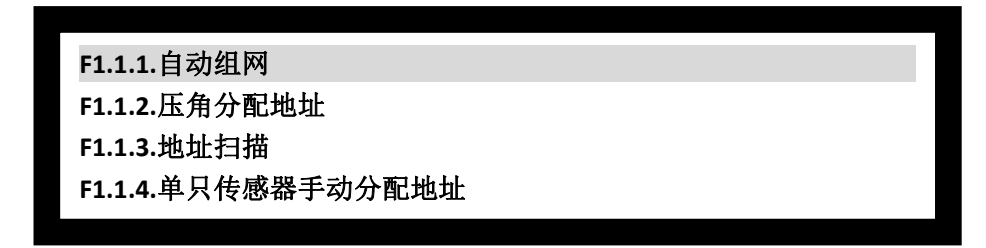

按"确定"键进入"自动组网","返回"键返回上一级,"主页"键回到主界面, 1、

、键翻页;

## <span id="page-7-0"></span>6. 正在自动组网

共完成组网 **1** 只传感器,请确定: 按【确定】键,保存 按【返回】键,退出

按"  $\qquad \qquad$  " 这一个一个一个一个一个一个一个一个一个一个一个一个一个一个一个一个一个

## <span id="page-7-1"></span>**7**.零点确定,使秤台无重量

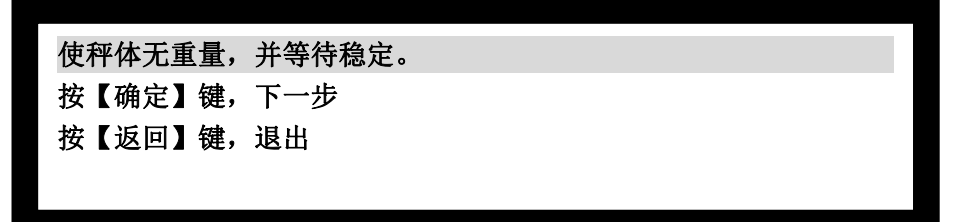

按"确定"键进入"压角分配地址","返回"键返回上一级,"主页"键回到主界面;

## <span id="page-7-2"></span>**8**.压角分配地址

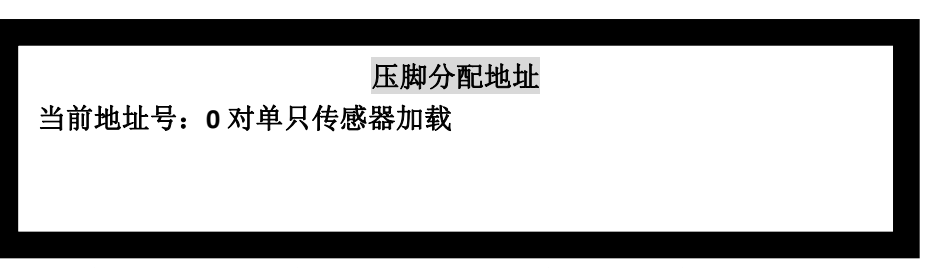

此时进入压角分配地址,开始对当前秤体组成传感器进行压角测试。 可以采用一定的重量人或物,按照仪表提示,如下图顺序进行角位确定。

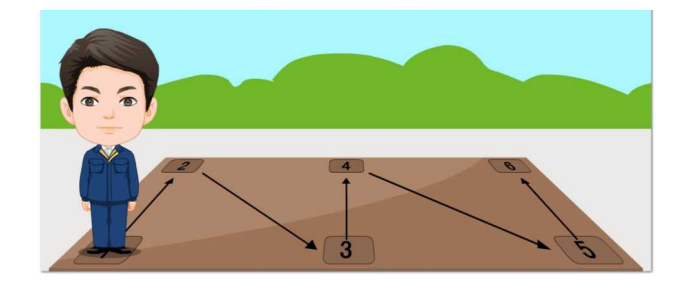

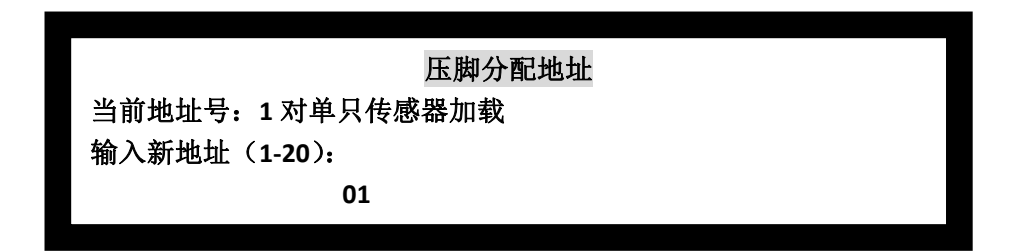

按"确定"键确定,"返回"键返回上一级,"主页"键回到主界面;

#### <span id="page-8-0"></span>**9**.浏览传感器

主要用于查看各角位受力情况

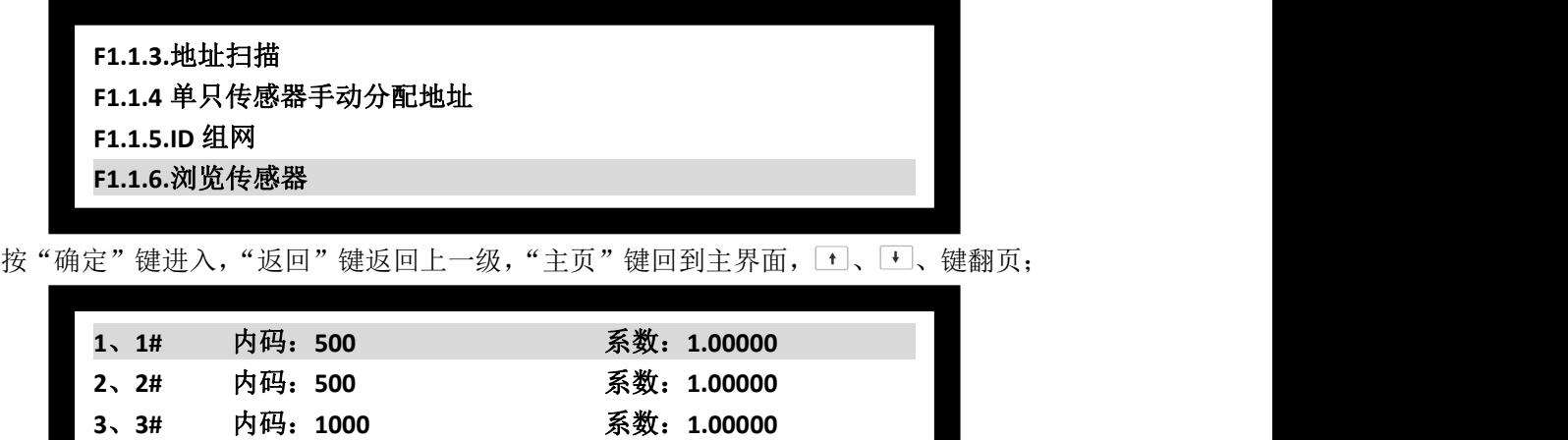

传感器内码控制邻角控制在 200 以内,2 节秤台中间传感器内码是单节单点约 2 倍关系。 按"确定"键进入,"返回"键返回上一级,"主页"键回到主界面, 1、H、键翻页;

**4**、**4#** 内码:**1000** 系数:**1.00000**

## <span id="page-8-1"></span>**10**.秤台角差修正

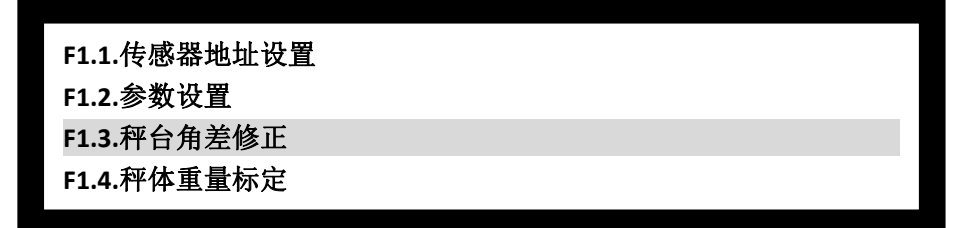

按"确定"键进入,"返回"键返回上一级,"主页"键回到主界面, 1、上、键翻页;

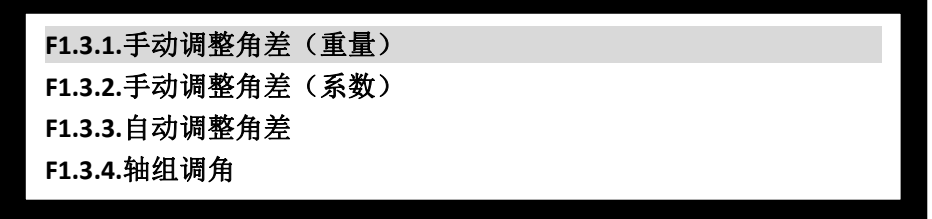

传感器出厂采用标准测试设备进行校准,根据现场情况会出现一定的角差,可以根据不 同的情况,采用以上 4 种调整方式,可选:

F1.3.1.手动调整角差(重量)采用标准砝码或一定重量,能够加载到一个角上,建议采用此 方式;

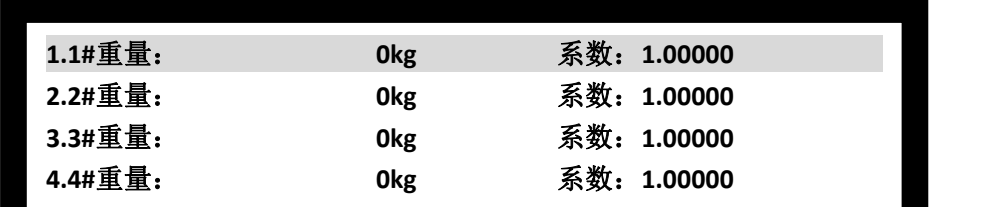

按"确定"键进入,"返回"键返回上一级,"主页"键回到主界面, 1、 重、键翻页;

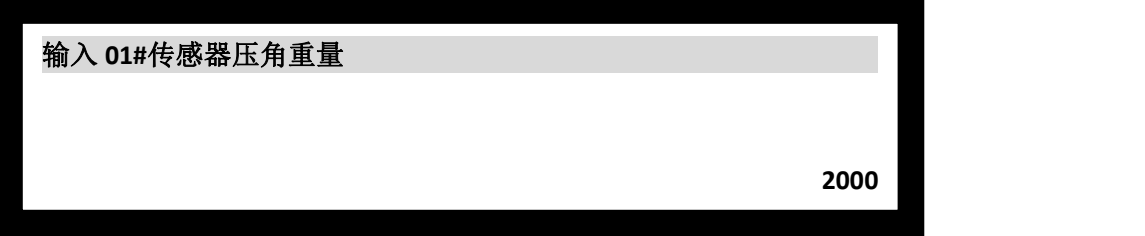

按"确定"键进入,"返回"键返回上一级,"主页"键回到主界面; F1.3.2.手动调整角差(系数)采用标准砝码或一定重量,能够加载到一个角上,建议采用此 方式;如果采用车辆调试,在知道对应角位的情况下,建议采用此方式;

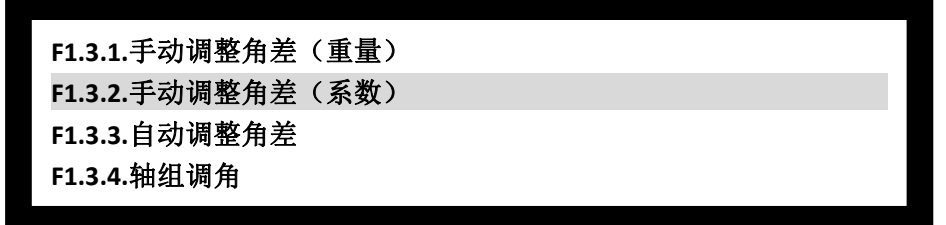

按"确定"键进入,"返回"键返回上一级,"主页"键回到主界面, 1、 更、键翻页;

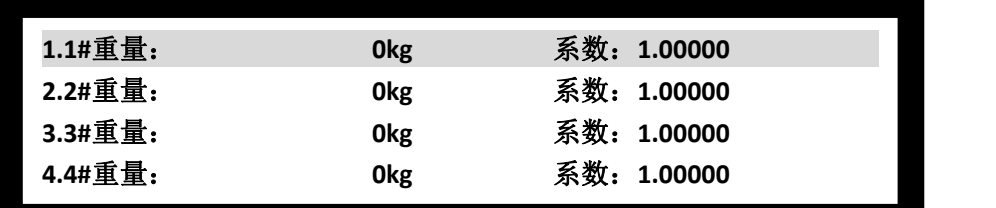

按"确定"键进入,"返回"键返回上一级,"主页"键回到主界面, 1、■、键翻页;

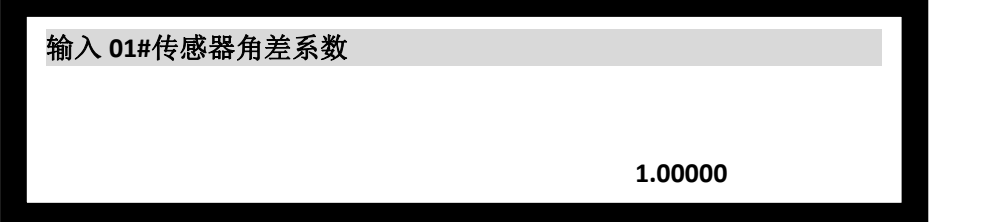

按"确定"键进入,"返回"键返回上一级,"主页"键回到主界面; F1.3.3.自动调整角差,采用标准砝码或一定重量,能够加载到一个角上,建议采用此方式;

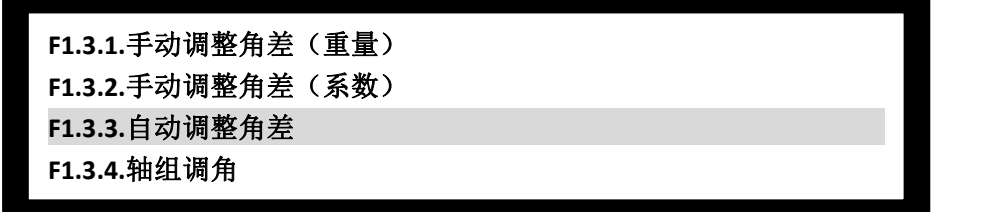

按"确定"键进入,"返回"键返回上一级,"主页"键回到主界面, 1、 重、键翻页;

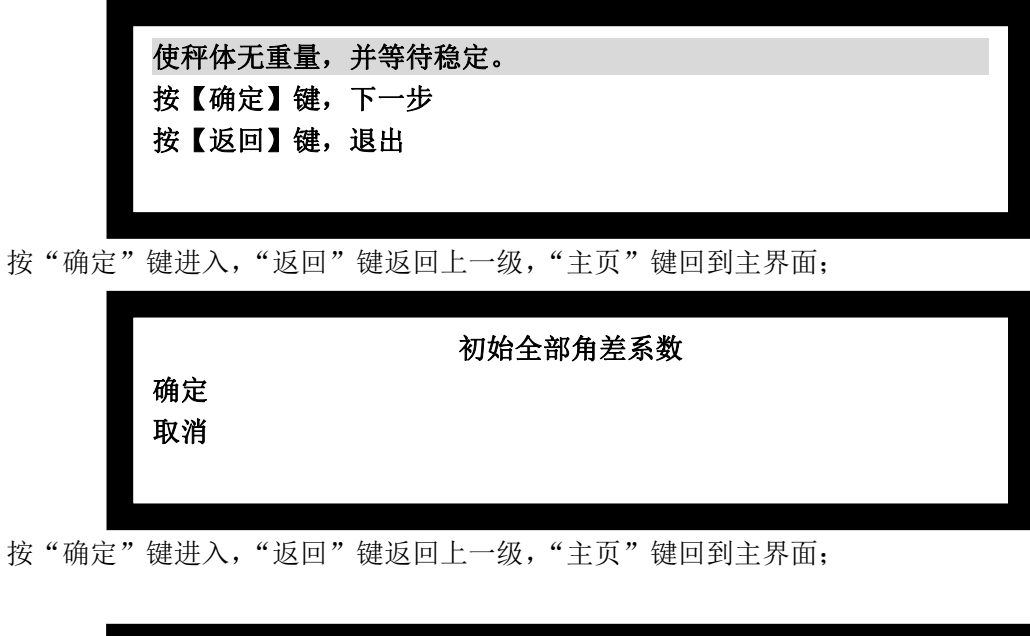

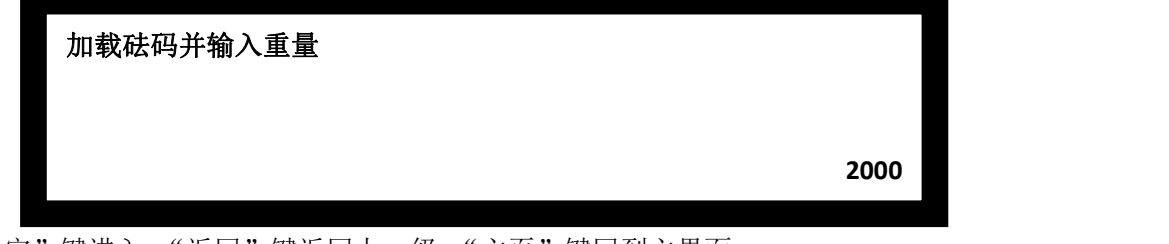

按"确定"键进入,"返回"键返回上一级,"主页"键回到主界面;

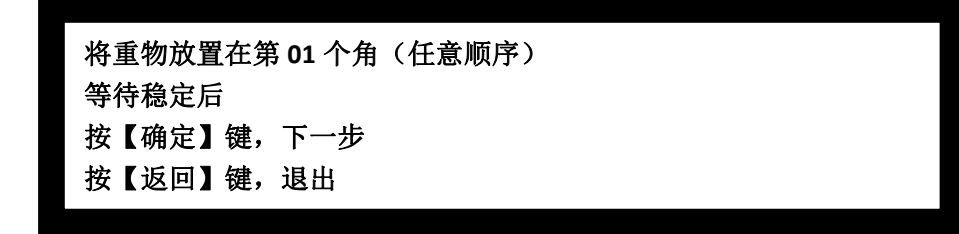

按"确定"键进入,完成后返回,按"返回"键返回上一级,"主页"键回到主界面; F1.3.4.轴组调角,采用短轴车辆,如装载机,可以进行压轴,建议采用此方式。

传感器数量必须大于 4 个,才能使用此功能。

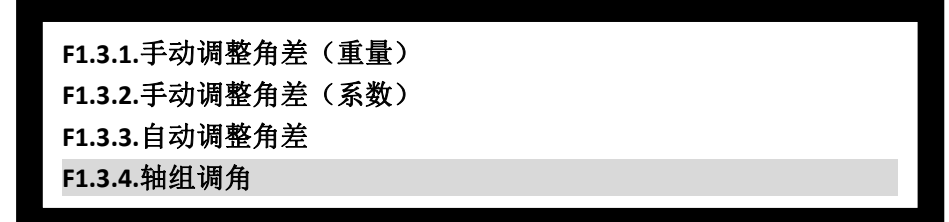

按"确定"键进入,"返回"键返回上一级,"主页"键回到主界面, 1、上、键翻页;

检测到轴组压角(**1#+8#**) 总重量:**2000** 轴组重量:**2050** 按【确定】键,输入砝码重量 按【返回】键,退出

按"确定"键进入,完成后返回,按"返回"键返回上一级,"主页"键回到主界面;

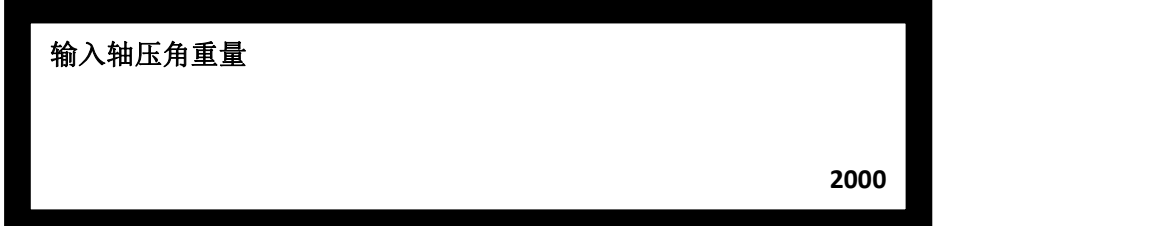

按"确定"键进入,"返回"键返回上一级,"主页"键回到主界面;

#### <span id="page-11-0"></span>**11**.秤台重量标定

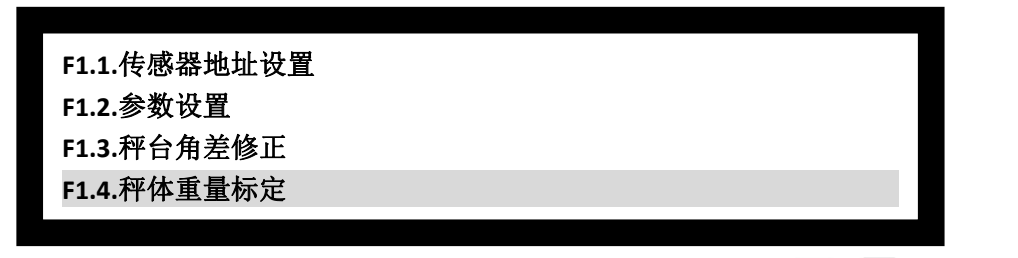

按"确定"键进入,"返回"键返回上一级,"主页"键回到主界面, 1、+、键翻页;

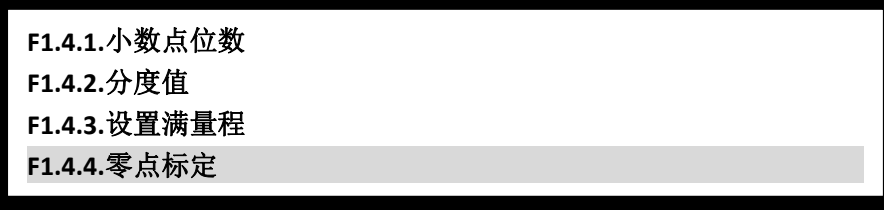

按"确定"键进入,"返回"键返回上一级,"主页"键回到主界面, 1、上、键翻页;

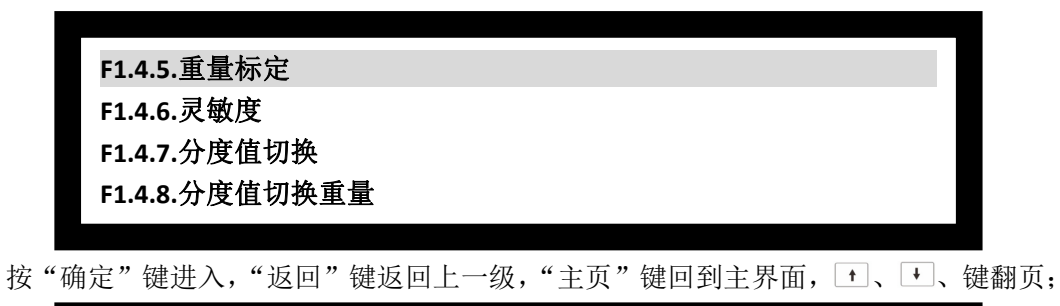

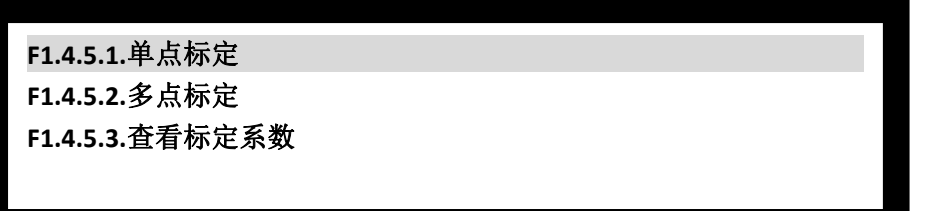

按"确定"键进入,"返回"键返回上一级,"主页"键回到主界面, 1、一、键翻页;

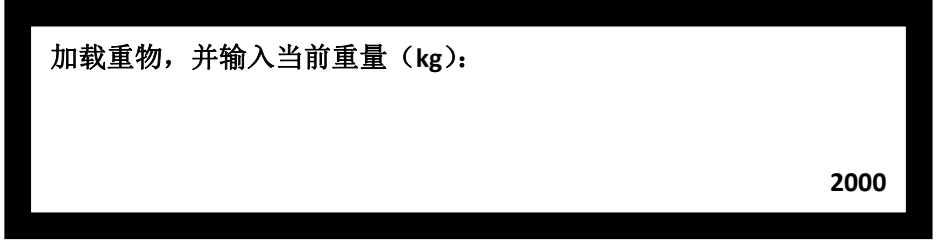

按"确定"键进入,"返回"键返回上一级,"主页"键回到主界面;

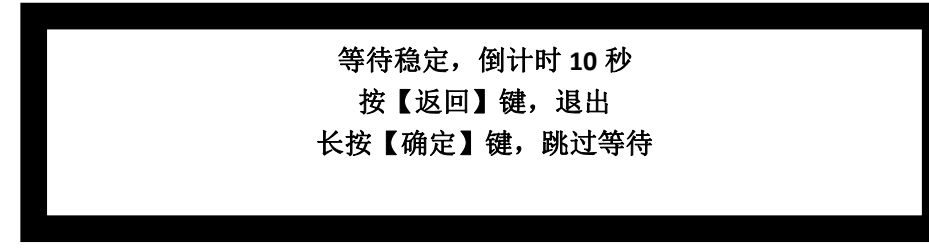

按"确定"键进入,"返回"键返回上一级,"主页"键回到主界面;

# <span id="page-13-0"></span>三、打印操作

### <span id="page-13-1"></span>**1**、打印参数设置

## <span id="page-13-2"></span>**2**、 "一次"过磅打印

一次过磅打印即一次过磅既可完成打印;

## <span id="page-13-3"></span>**3**、 "二次"过磅打印

二次过磅打印即需要两次过磅,一次毛重、一次皮重;需要过磅两次完成过磅打印。

## <span id="page-13-4"></span>**4**"设皮"打印

设皮打印,在已知皮重的情况下,可以输入皮重过磅打印。

# <span id="page-14-0"></span>四、通讯协议

#### <span id="page-14-1"></span>**1**、连续方式一

所有数据均为 ASCII 码,每帧数据共有 8 字节组成(包括小数点), 数据传送先低位后高位, 每帧数据间有一组是分隔符"=",发送数据为当前显示称重值,如当前显示称重重量为 188.5, 连续发送=5.88100 =5.88100……。如当前显示称重重量为-1885,连续发送=588100- $=588100 - \cdots$ 

## <span id="page-14-2"></span>**2**、连续方式二

所传送的数据为仪表显示的当前重量(毛重)数据。每帧数据由 12 组数据组成 。格式如 下表所示:

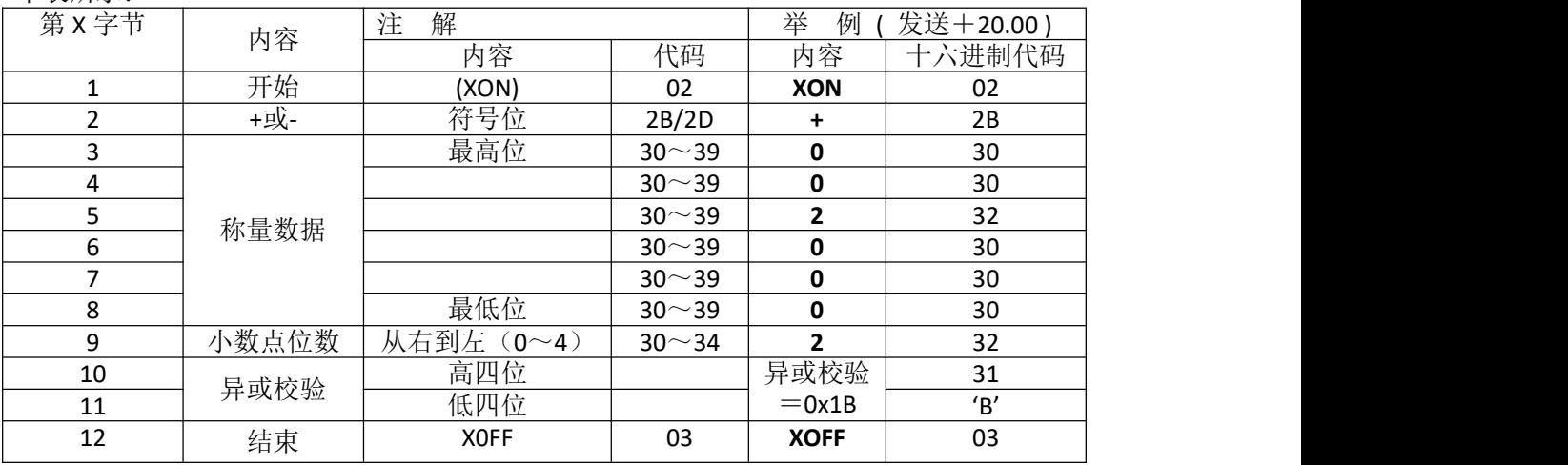

异或=2⊕3⊕……8⊕9。

注 1: 异或校验高、低 4 位的确定: 异或和高、低 4 位如果小于、等于 9, 则加上 30h,<br>成为 かんしょう しゅうしょう しんしゃ しんしゃ しんしゅう しんしゅう しんしゅう しゅうしゅう しゅうしゅう

ASCII 码数字发送, 例如: 异或校验高 4 位为 6, 加 30h 后, 为 36h 即 ASCII 码的 6 发送; 异或和高、低 4 位如果大于 9, 则加上 37h, 成为 ASCII 码字母发送, 例如: 异 或校验高 4 位为 B, 加 37h 后, 为 42h 即 ASCII 码的 B 发送。

#### <span id="page-14-3"></span>**3**、连续方式三

所有数据均为 ASCII 码,每帧数据共有 8 字节组成(包括小数点), 数据传送先低位后高位, 每帧数据间有一组是分隔符"=",发送数据为当前显示称重值,如当前显示称重重量为 188.5, 连 续 发 送 5.88100=5.88100= … … 。 如 当 前 显 示 称 重 重 量 为 -1885 , 连 续 发 送.58810-=.58810-=……,与连续方式一的区别在于小数点的处理。

#### <span id="page-15-0"></span>**4**、连续方式四

所有数据均为 ASCII 码,每帧数据共有 9 字节组成(包括小数点), 数据传送先低位后高位, 每帧数据间有一组是分隔符"=",发送数据为当前显示称重值,如当前称显示重重量为 188.5, 连 续 发 送 5.88100=5.881000= … … 。 如 当 前 显 示 称 重 重 量 为 -1885 , 连 续 发 送.588100-=.588100-=……。

#### <span id="page-15-1"></span>**5**、连续方式五

1、串行通信的数据格式如下 10 位:1 位起始位,8 位数据位,1 位停止位。 2、串行通信发送的重量数据为 ASCII 码, 每次发送 13 个字节。 其定义如下: 第1个字节: 起始位(02H) 第 2 个字节: 状态字 A (31H) 第 3 个字节: 状态字 B (30H) 第4个字节: 7 位重量值的高位(包含负号, 小数点) --- 第 10 个字节: 7 位重量值的低位 第 11 个字节: 状态字 C (30H) 第 12 个字节: 状态字 D (30H) 第 13 个字节: 回车 (ODH)

#### <span id="page-15-2"></span>**6**、连续方式六

1、串行通信的数据格式如下 10 位:1 位起始位,8 位数据位,1 位停止位。 2、串行通信发送的重量数据为 ASCII 码, 每次发送 17 个字节。 其定义如下: 第1个字节: 起始位(02H) 第 2 个字节: 状态字 A (31H) 第 3 个字节:状态字 B 第 4 个字节: 状态字 C (20H) 第5个字节: 6 位重量值的高位(包含负号, 小数点) --- 第 10 个字节:6 位重量值的低位 第 11~14 个字节: 20H 第 15~16 个字节: 30H 第 17 个字节: 回车 (ODH)  $\frac{3.$  状态字 B<br>D7 D6 D6 D7 | D6 | D5 | D4 | D3 | D2 | D1 | D0 |

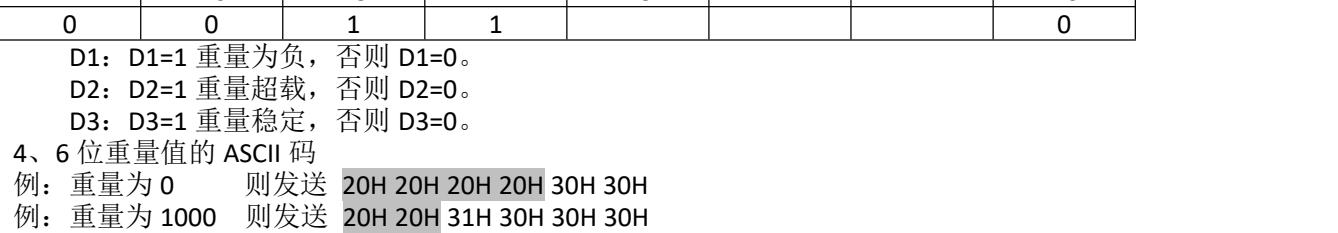

## <span id="page-16-0"></span>**7**、**modbus--RTU** 协议

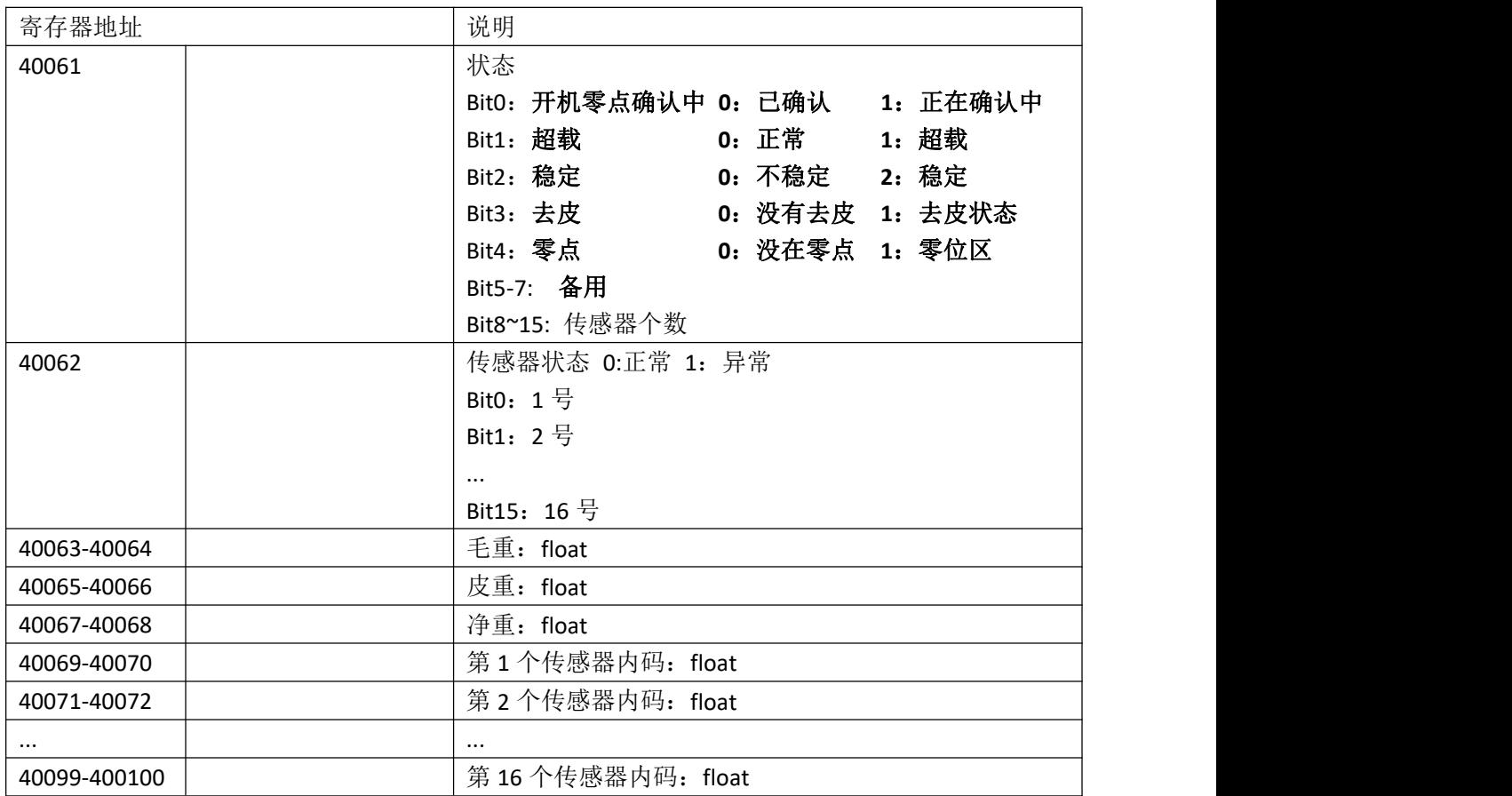

# <span id="page-16-1"></span>**8**、指令格式

仪表按上位机所发送的指令,输出相应的数据,上位机每发一次指令,仪表就相应地输出一 帧数据。上位机发送指令:

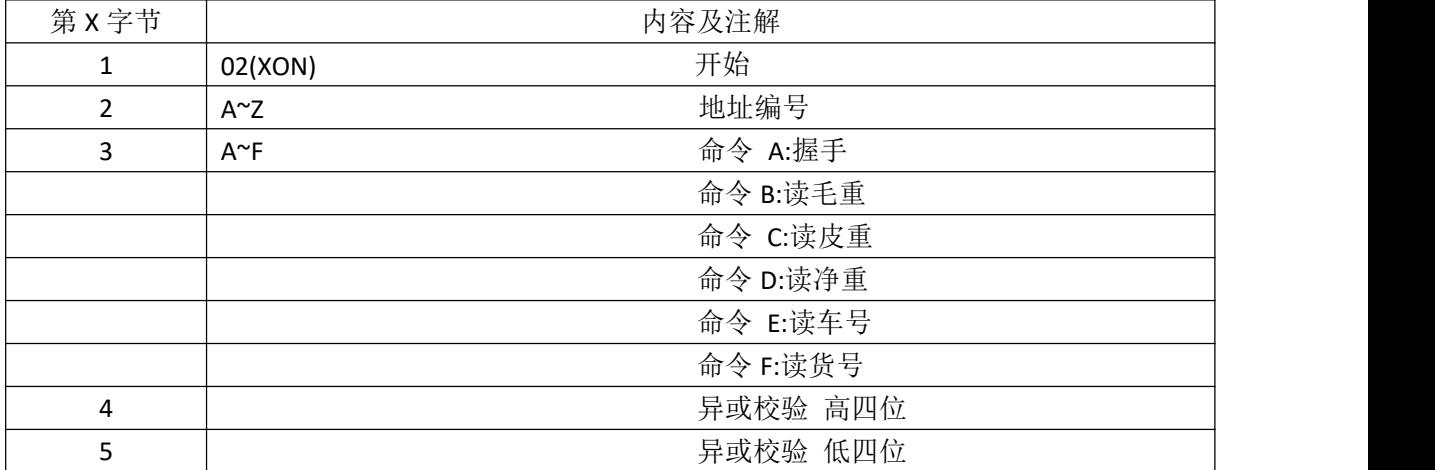

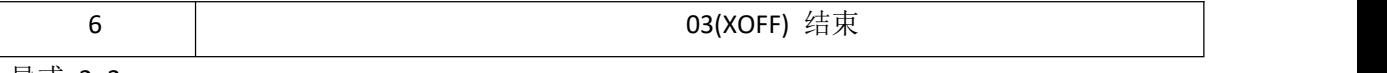

异或=2+3

# <span id="page-18-0"></span>五、错误代码提示

- ◆ 1、Erd \*\* \*\*号传感器通讯故障: 请检查传感器连接
- ◆ 2、PSd \*\* \*\*号传感器密码错误: 请重新绑定
- ◆ 3、Id \*\* \*\* \*\*号传感器 ID 不匹配: 请确定仪表、传感器绑定是否正确
- ◆ 4、Id 99 传感器绑定数量不匹配
- ◆ 5、超载: 请检秤台重量与设置满量程数值是否匹配
- ◆ 4、负超载: 请检秤台
- ◆ 6、密码错误: 请确认正确密码
- 7、标定开关未打开: 请打开仪表标定开关
- ◆ 8、打印机未就绪: 请检查外置并口打印机状态及纸张
- 9、绑定错误: 请确认仪表与传感器是否匹配
- 10、电流过大: 检测主线、传感器线是否短路